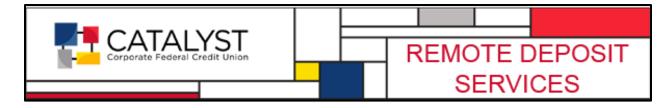

## **Support Document Overview**

Deleting batches is a common need for credit unions using various Bluepoint capture products. The following documents are available to use in lieu of the full product user guides.

| Product<br>used/where to<br>delete | Document to use                            | Additional notes                                                                                                    |
|------------------------------------|--------------------------------------------|----------------------------------------------------------------------------------------------------|
| IP <b>Branch</b> Capture           | Deleting a Batch in IP Capture             | If personnel with delete privilege are not available to delete in capture, another department/branch may be able to delete in admin. |
| IP <b>Teller</b> Capture           | Deleting a Batch in IP Capture             | If personnel with delete privilege are not available to delete in capture, another department/branch may be able to delete in admin. |
| QwikDeposit Pro (Business Capture) | Deleting a Batch in IP Capture             | Use this to walk business users through the process or it can be deleted by the credit union in admin.                               |
| IP Hub <b>ATM</b><br>Capture       | Deleting a Batch in IP Admin               | Can only be deleted in admin.                                                                                                    |
| IP Hub <b>Member</b><br>Capture    | Deleting a Member-Mobile Batch in IP Admin | Check the posted status to consider other steps needed before deleting.                                                              |
| IP Hub <b>Mobile</b><br>Capture    | Deleting a Member-Mobile Batch in IP Admin | Check the posted status to consider other steps needed before deleting.                                                              |
| IP Admin                           | Deleting a Batch in IP Admin               | Use this when you cannot delete in the capture workstation for various reasons.                                                      |

In all cases, the credit union should be the first to attempt the delete. The system will present a message explaining success or failure of the delete request. If a batch will not delete, then it is advised to email a fully detailed request for assistance using the RDS Support Request form.